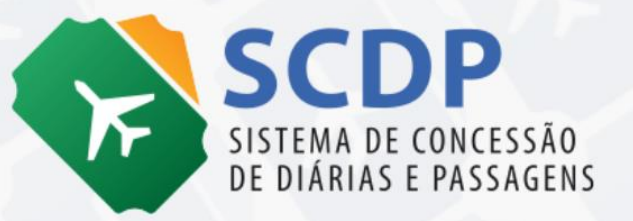

# **Orientações sobre Alteração de Bilhetes Após Emissão**

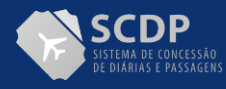

#### **Ministério da Gestão e da Inovação em Serviços Públicos - MGI**

**Ministra:** Esther Dweck

#### **Secretaria de Gestão e Inovação - SEGES**

**Secretário:** Roberto Pojo

**Secretária Adjunta:** Kathyana Buonafina

#### **Departamento de Normas e Sistemas de Logística - DELOG**

**Diretor:** Everton Batista dos Santos

### **Coordenação-Geral de Sistemas de Compras Governamentais - CGCOP**

**Coordenador-Geral:** Diego César Santana Mendes

### **Coordenação do Sistema de Concessão de Diárias e Passagens: COSIS**

**Coordenador**: Gabriel Cesário Guimarães

**Equipe Técnica:** Yuratan Alves Bernardes Lorena Elias Pereira Janaína Chagas Maria Angélica de Souza Barbosa Flávio Henrique Martins

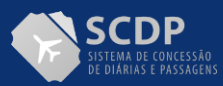

Usuários, por vezes, utilizam as funcionalidades disponíveis no SCDP de forma indevida, gerando distorções de informações e de dados, o que gera resultados incorretos que refletem em situações que levam a interpretações e questionamentos desnecessários.

Visando mitigar esse tipo de distorção e atendendo à necessidade de correção de erros no preenchimento de campos relacionados a emissões realizadas pelas Agências de Viagem, foi disponibilizada funcionalidade para permitir corrigir informações referentes a emissões realizadas por intermédio do Agenciamento.

**ATENÇÃO!** Alguns usuários utilizavam a funcionalidade de Remarcação de bilhetes para corrigir valores inseridos incorretamente em emissões realizadas por Agenciamento. No entanto, essa utilização é **indevida** e gera distorções ainda maiores no sistema. A funcionalidade de Remarcação deve ser usada apenas para incluir uma remarcação do bilhete de fato ocorrida.

Essa nova funcionalidade se aplica aos casos de:

- ✓ Bilhetes emitidos por Agenciamento;
- ✓ Bilhetes constantes de PCPDs individuais;
- ✓ Qualquer meio de transporte.

Através do menu "Solicitação>Passagem>Corrigir Bilhete" (Figura 1) será possível ao Gestor Setorial do órgão alterar:

- i. Cotação do dólar dos bilhetes emitidos;
- ii. Tarifa, Tarifa de embarque e Taxa de serviço;
- iii. Classe tarifária e Família tarifária.

**Observação:** A funcionalidade antes era denominada "Ajustar Bilhete" e foi alterada sua nomenclatura de forma a se tornar mais intuitivo aos usuários o objetivo da funcionalidade em questão.

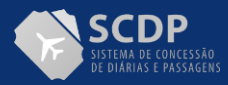

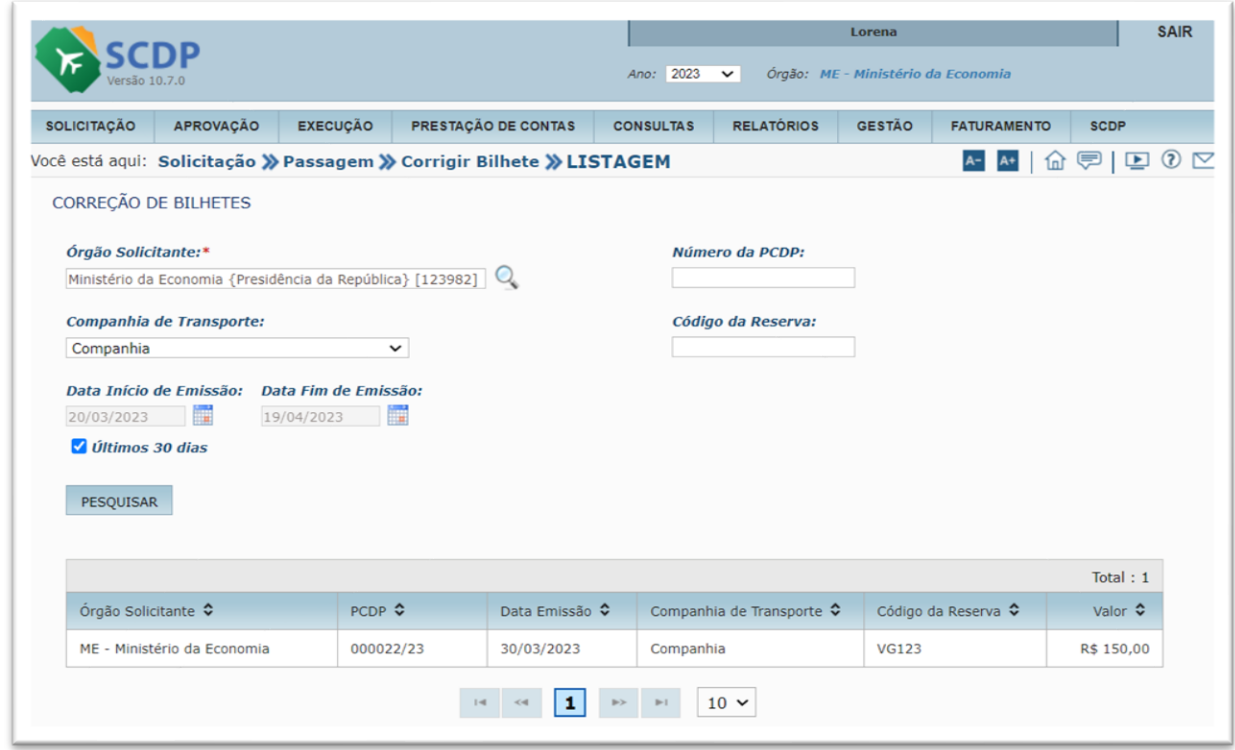

Figura 1: Funcionalidade de Correção de bilhete.

Para localizar o bilhete que necessita de alteração, o usuário pode fazer a pesquisa diretamente pelo Número da PCPD ou pelo Código da Reserva. No entanto, caso ele não possua nenhum desses dados, ele deve, obrigatoriamente, preencher os outros três campos: Órgão Solicitante, Companhia de Transporte e Data de início de emissão/ data fim de emissão.

Atente-se às particularidades: O filtro "Órgão Solicitante", terá como padrão de preenchimento o órgão de exercício do usuário logado, podendo ser alterado para outro, conforme necessidade. E os filtros "Data início de emissão" e "Data fim de emissão" apresentarão limitação de dados, para o período de 30 dias.

### **1- Para bilhetes sem remarcação**

Selecionado o bilhete o qual necessita de ajuste, será disponibilizado campo para inserção de novos valores/dados, com as seguintes especificações (Figura 2):

• **Tarifa, Tarifa de embarque e Taxa de serviço**: Novo valor deve ser **menor** que o atual, deve ser informado em Real, se afastamento nacional e em Dólar se afastamento internacional.

**ATENÇÃO!** Nesses campos deve ser inserido o valor efetivamente pago pelo bilhete. Por exemplo: Bilhete custou R\$ 100, mas usuário, inadvertidamente, inseriu durante a tramitação da PCDP que foi R\$ 120, na funcionalidade Corrigir Bilhete, ao fazer a correção, deve ser inserido o valor de R\$ 100, ou seja, o valor que de fato custou o bilhete.

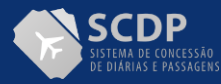

- **Classe Tarifária e Família Tarifária**: Campos alfanuméricos, devem ter preenchimento diferente do anteriormente informado.
- **Cotação Dólar/Real** (apenas para afastamentos internacionais): Será apresentado o valor informado pela Agência de Viagem no momento da emissão. Novo valor pode ser **menor ou maior** que o apresentado.
	- o Caso a cotação seja alterada para um valor a maior, o SCDP verificará se há saldo disponível no teto orçamentário;
	- o O valor a ser ajustado no teto orçamentário é a diferença entre o novo valor e o valor atual;
	- o São atualizados os dados do bilhete; o teto orçamentário e; os totalizadores da PCDP;

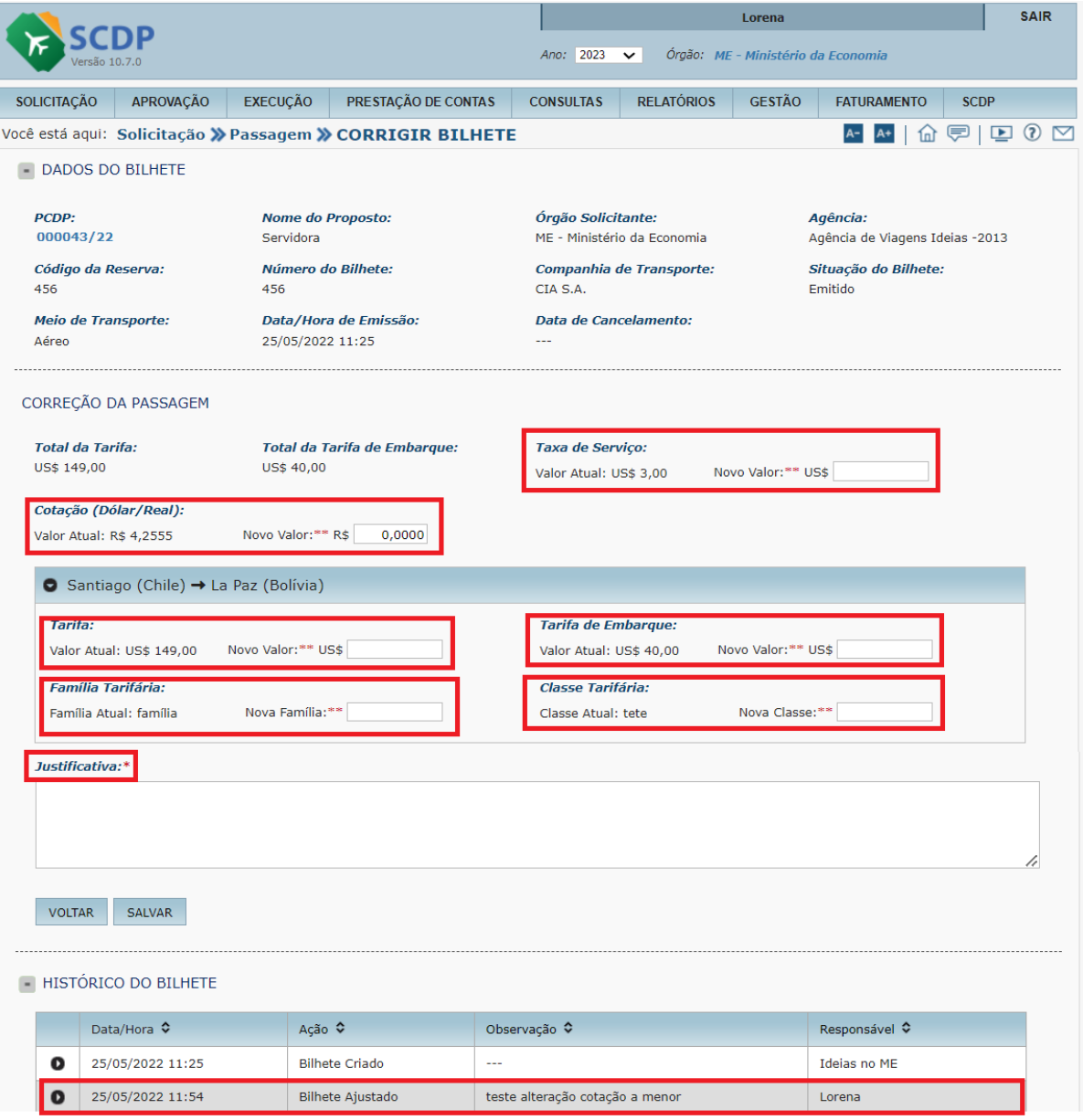

Figura 2: Campos de correção do bilhete

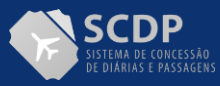

Após ajustes realizados, será mantido o estado da viagem, ou seja, se era uma viagem "Encerrada", assim permanecerá, não sendo necessárias novas aprovações ou tramitações pelo fluxo. Além disso, os dados alterados serão enviados para publicação no Portal da Transparência.

Sempre que realizado ajuste em bilhete será inserido registro no Histórico do bilhete e no Histórico da viagem com a informação da alteração realizada.

- No Histórico do Bilhete (Figura 3):
	- Ação a ser registrada no histórico é "Bilhete Corrigido";
	- Observação contendo a justificativa informada no ajuste;
	- Para cada ação do histórico, será possível visualizar os dados alterados;
	- O responsável deve ser o usuário que efetuou o ajuste do bilhete.

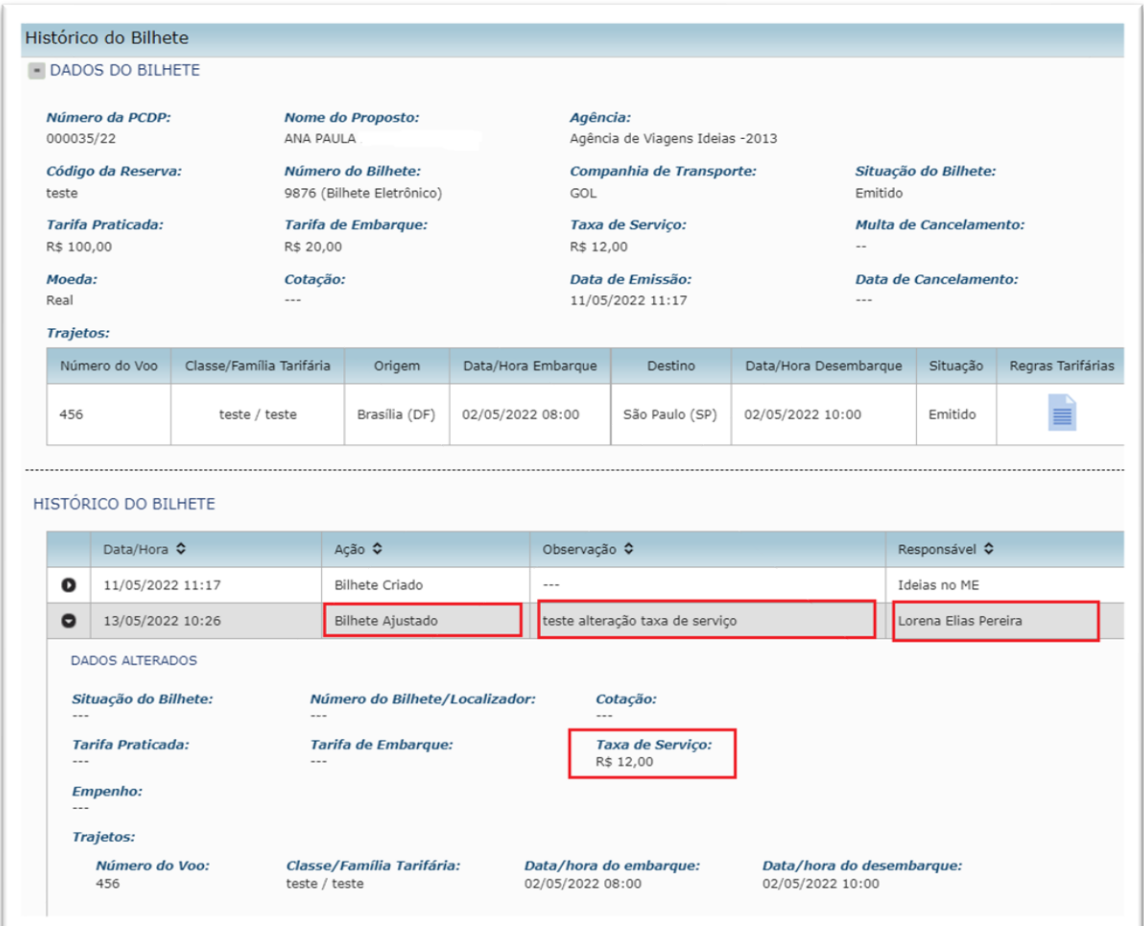

Figura 3: Histórico do Bilhete

- No Histórico da Viagem (Figura 4):
	- Ação será registrada no Histórico da viagem;
	- Mesma ação registrada no Histórico do bilhete;
	- Em Observações, será registrada informação com a identificação do bilhete

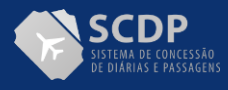

corrigido;

- O Responsável deve ser o usuário que efetuou a correção do bilhete.

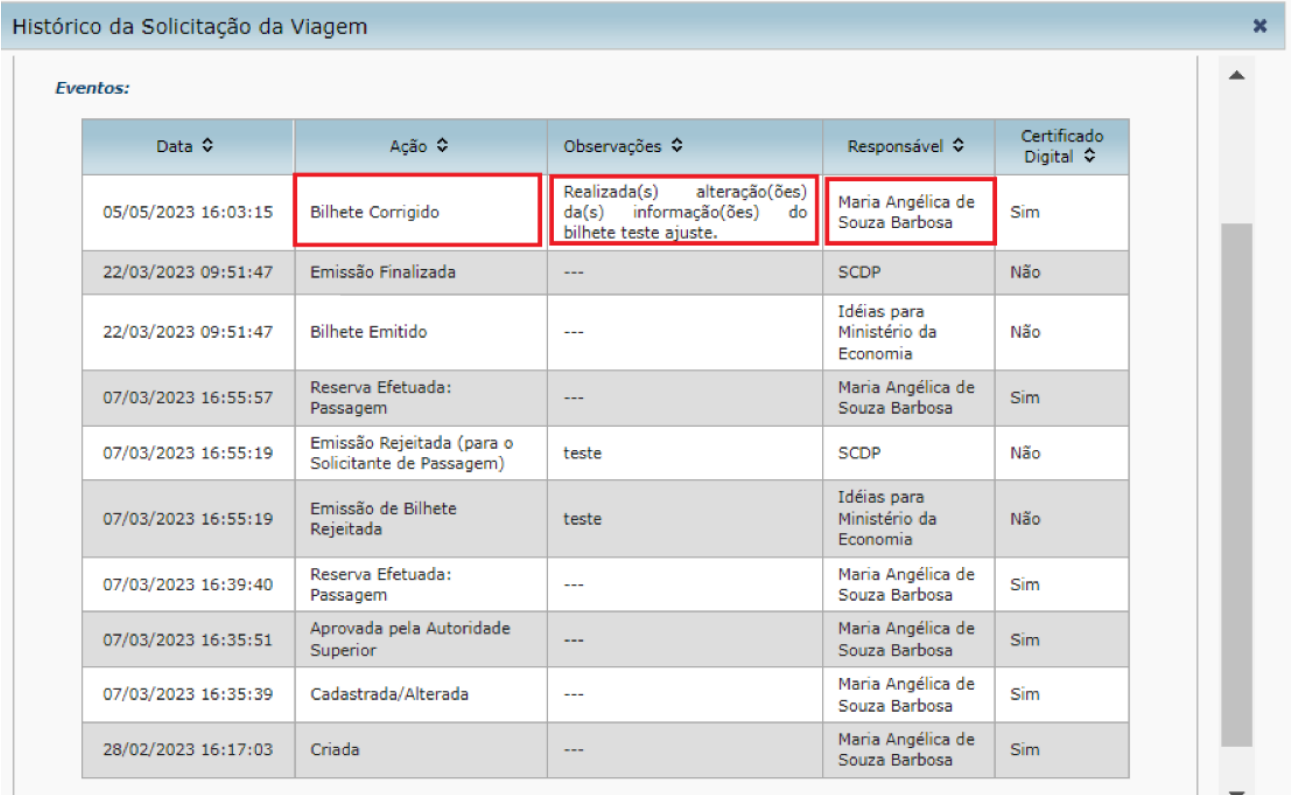

Figura 4: Histórico da Viagem

### **2- Para bilhetes com remarcação**

A funcionalidade foi evoluída para contemplar também as correções necessárias em bilhetes que possuem uma ou mais remarcações.

Serão exibidos bilhetes:

- emitidos pelo Agenciamento;
- PCDPs individuais:
- remarcação concluída.

Em caso de bilhetes com remarcação, será apresentado o quadro da **Figura 5**, contendo as seguintes informações:

- **Total da Tarifa e Total da Tarifa de Embarque** Representam o somatório dos valores de tarifa e tarifa de embarque dos trajetos atuais do bilhete. Campos não editáveis.
- **Taxa de Serviço** Valor da taxa de serviço atual do bilhete. Não editável.
- **Novo valor de Taxa de Serviço**:
	- o Campo monetário, editável, onde poderá ser especificado um valor para corrigir a taxa de serviço atual do bilhete.
	- o Não pode ser igual, nem maior que o valor corrente.
- **Cotação:**

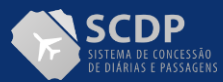

- o Apresentada em caso de bilhete internacional.
- o Representa a cotação de conversão "dólar→real" informada pela Agência de Viagem ao registrar a última remarcação do bilhete.
- o Campo não editável.

# • **Novo valor de Cotação:**

- o Deve ser apresentada apenas em caso de bilhete internacional.
- o Permite informar um novo valor de cotação para corrigir a cotação erroneamente associada à última remarcação do bilhete.
- o Valor igual a zero é entendido como campo não preenchido.
- o Não pode ser igual ao valor corrente, mas pode ser maior ou menor.

**Atenção!** Esse campo é editável se campo Novo custo com remarcações em reais **não** estiver preenchido (quadro "Correção de Remarcações").

**Atenção!** Esse campo aparecerá preenchido/calculado quando:

- o Bilhete for internacional e for informado um Novo valor de custo com remarcações em reais (quadro "Correção de Remarcações").
- o Indicará a cotação que o sistema associará à última remarcação do bilhete para que o novo custo com remarcações em reais corresponda ao informado pelo usuário e será definido da seguinte forma:
	- Se Novo custo com remarcações na moeda do bilhete estiver preenchido: exibe o quociente do Novo custo com remarcações em reais / Novo custo com remarcações na moeda do bilhete.
	- Se Novo custo com remarcações na moeda do bilhete não estiver preenchido, deve exibir o quociente do Novo custo com remarcações em reais / valor atual do custo com remarcações na moeda do bilhete.

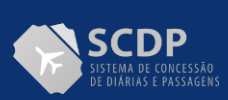

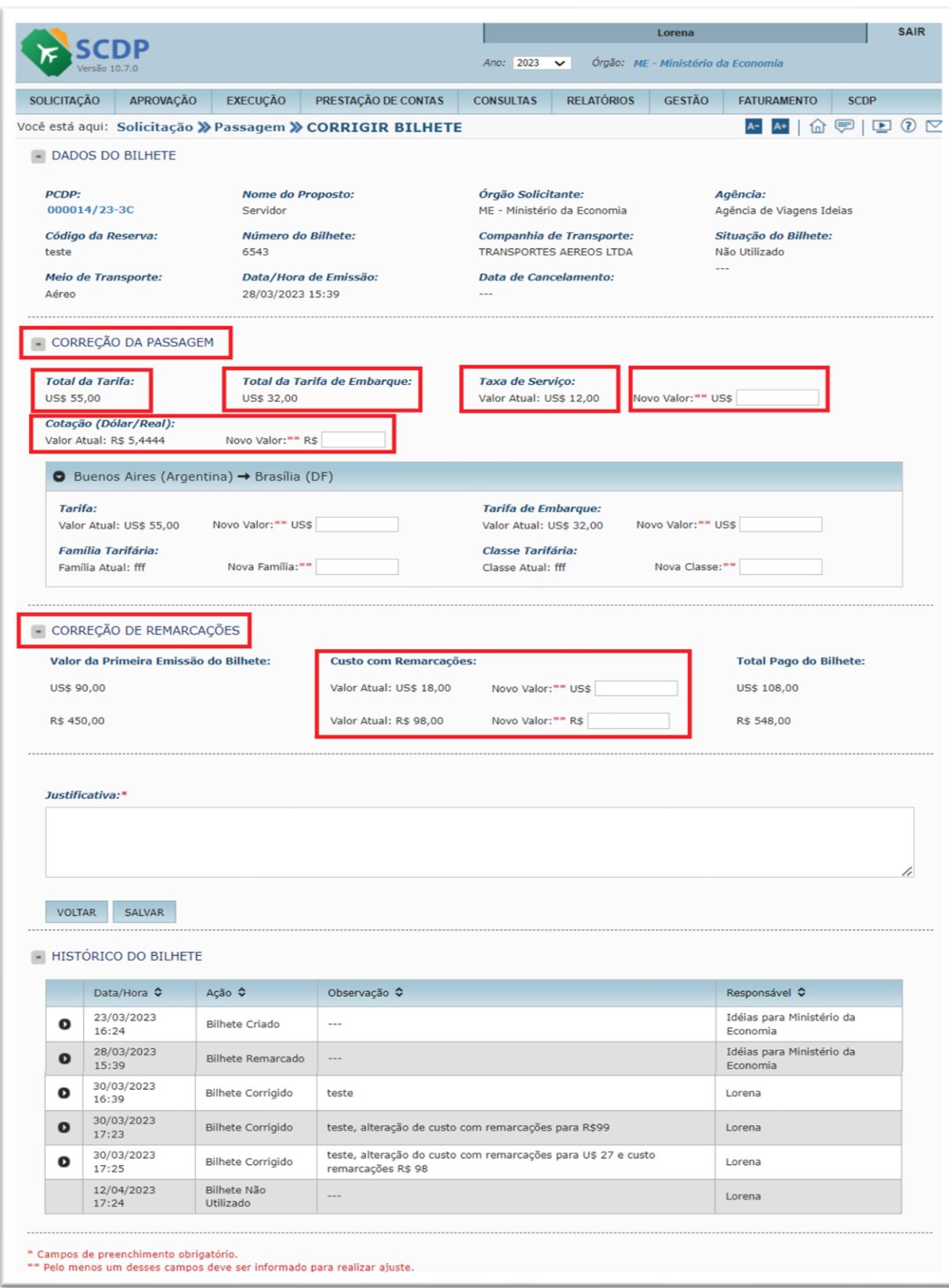

Figura 5: Campos de correção do bilhete com remarcação.

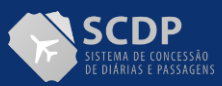

Dentro do tópico "Correção da Passagem" existe um quadro onde são apresentados os dados dos trechos contidos no bilhete em questão. Esse quadro possibilita corrigir os valores de Tarifa, Tarifa de Embarque, Família Tarifária e Classe Tarifária.

A correção desses campos segue as regras anteriormente descritas, ou seja, devem ser diferentes do valor apresentado, não podem ser iguais e nem maiores (quando relacionado a dados monetários) e deve ser incluída justificativa para a correção.

**Atenção!** Qualquer correção realizada nas opções desse quadro será refletida na Consulta>Situação da Solicitação, quadro "Passagens Nacionais/Internacionais", conforme exemplo de consulta da Figura 6.

| <b>PASSAGENS NACIONAIS</b> |                           |                         |                                               |           |                |                                                                                                    |                        |                                |                                            |
|----------------------------|---------------------------|-------------------------|-----------------------------------------------|-----------|----------------|----------------------------------------------------------------------------------------------------|------------------------|--------------------------------|--------------------------------------------|
|                            | <b>Bilhete</b><br>Emitido | Código<br>da<br>Reserva | Companhia<br>Transporte                       | Classe    | Trecho         | Trajetos                                                                                                    | <b>Tarifa</b><br>(R\$) | Tarifa de<br>Embarque<br>(R\$) | Taxa<br>de<br>Serviço<br>(R <sup>2</sup> ) |
| Q                          | <b>AG</b><br><b>Sim</b>   | teste                   | Linhas<br>Aéreas<br><b>Inteligentes</b><br>⊁→ | Econômica | $\mathbf{1}$   | $> 08/01/2023$ 10:00 - Brasília (DF)<br>$\triangleleft$ 08/01/2023 10:30 - São Paulo (SP)<br>Nº do Voo: 123         | 80,00                  | 20,00                          | 0,00                                       |
| $\Omega$                   | AG<br><b>Sim</b>          | dcba                    | <b>AIRLINES</b><br><b>BRASIL</b>              | Econômica | $\overline{2}$ | $\triangleright$ 12/01/2023 10:00 - São Paulo (SP)<br>$\langle$ 12/01/2023 11:00 - Brasília (DF)<br>Nº do Voo: 1234 | 125,00                 | 30,00                          | 25,00                                      |
| Total (R\$):               |                           |                         |                                               |           |                |                                                                                                    | 205,00                 | 50,00                          | 25,00                                      |

Figura 6: Quadro "Passagens Nacionais/Internacionais" na Consulta da Viagem.

O quadro "Correção de Remarcações" da funcionalidade de Corrigir Bilhete só será apresentado quando o bilhete possuir remarcação. Conterá os dados apresentados na Figura 7 e descritos abaixo:

### **Na moeda do bilhete:**

- **Valor da Primeira Emissão:** Apresenta o somatório dos valores de tarifa, tarifa de embarque e taxa de serviço da primeira emissão do bilhete. Valor não editável.
- **Custo com Remarcações:** 
	- o Valor Atual: Somatório dos custos de todas as remarcações do bilhete. Valor não editável;
	- o Novo Valor: Campo monetário, editável, onde poderá ser especificado um valor para corrigir o atual custo com remarcações do bilhete. Só pode ser um valor menor que o corrente.
- **Total Pago do Bilhete:**
	- o Se campo Novo Valor com remarcações estiver preenchido, deve exibir o somatório do Valor da primeira emissão mais Novo custo com remarcações.
	- o Se campo Novo Valor com remarcações não estiver preenchido, deve exibir o somatório do Valor da primeira emissão mais o Valor Atual do custo com remarcações.

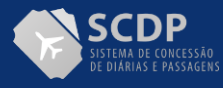

o Campo não editável.

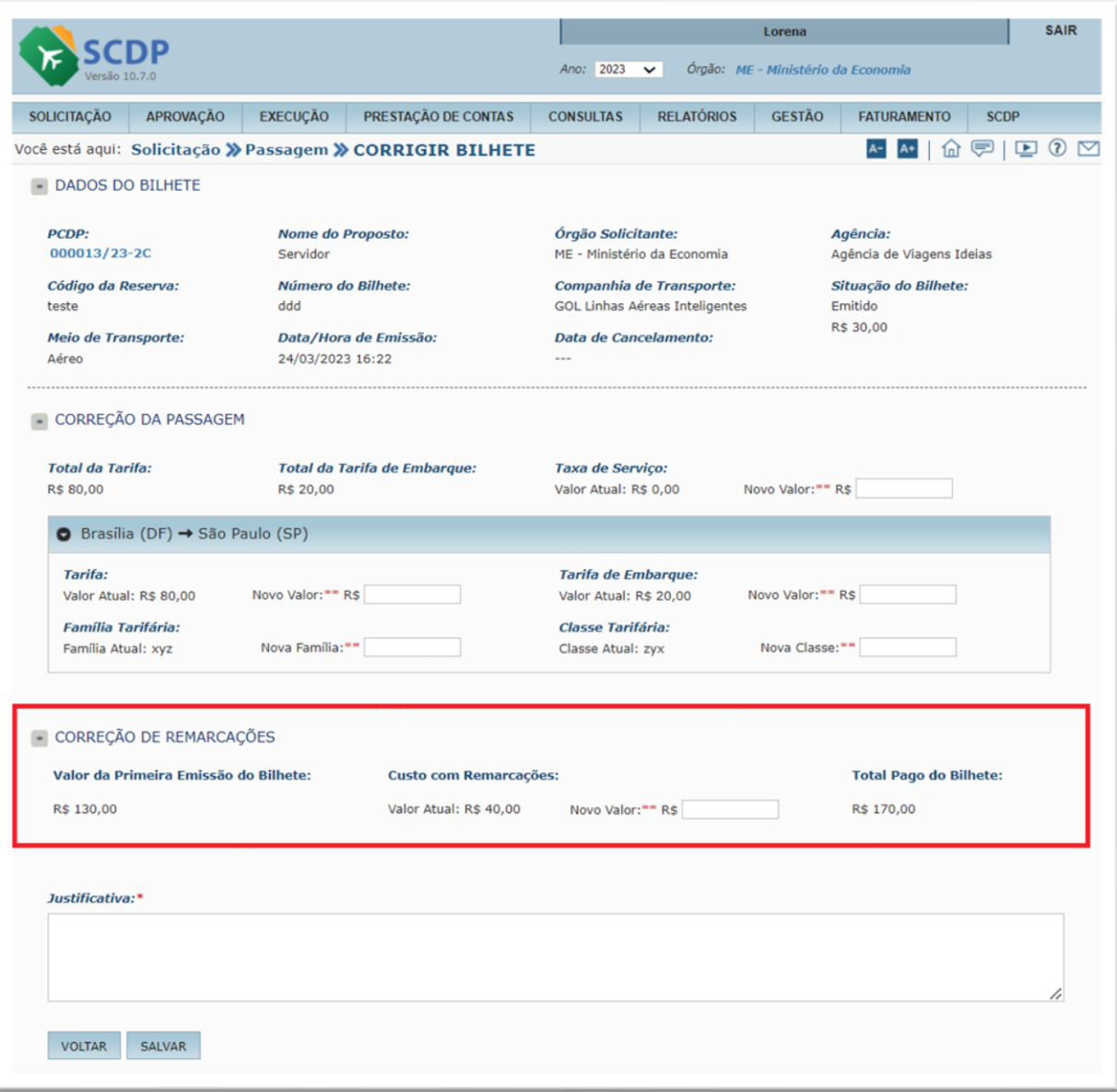

Figura 7: Quadro "Correção de Remarcações"

Para os casos de **bilhetes internacionais**, serão acrescentados os campos exibidos na Figura 8, convertidos em reais:

- **Valor da Primeira Emissão:** Exibirá o produto do Valor da primeira emissão em dólares multiplicado pela Cotação da primeira emissão do bilhete. Campo não editável.
- **Custo com Remarcações:**
	- o **Valor Atual**: Somatório dos produtos do Custo de Remarcações multiplicado pela Cotação de remarcações (valor relativo a todas as remarcações do bilhete).
	- o **Novo Valor de custo com Remarcações**: Será exibido valor preenchido quando Nova Cotação (do quadro "Correção de Passagem") estiver preenchida.

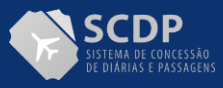

Indicará o custo com remarcações em reais assumido pelo bilhete se a nova cotação informada pelo usuário for confirmada e será definido da seguinte forma:

- Se Nova cotação estiver preenchida e Novo Valor de custo com remarcações em dólares não estiver preenchido, deve exibir: somatório dos produtos do Custo de remarcações na moeda do bilhete multiplicado pela cotação de remarcações de todas as remarcações do bilhete, considerando o valor de Nova cotação para a última remarcação.
- Se Nova cotação e Novo Valor de custo com remarcações em dólares estiverem preenchidos, deve exibir o produto do Novo Valor do custo com remarcações em dólares multiplicado pela Nova cotação.
- o **Novo Valor de Custo com Remarcações:**
	- Campo monetário onde poderá ser especificado um valor para corrigir o atual custo com remarcações em reais.
	- Não pode ser igual ao valor corrente.

**Atenção!** Campo Editável se Nova cotação do quadro "Correção de Passagem" não **estiver preenchida**.

**Obrigatório** se Nova cotação do quadro "Correção de Passagem" **não estiver preenchida** e Novo Valor do custo com remarcações em dólares estiver **preenchido**.

### o **Total Pago do Bilhete:**

- Se Novo Valor de custo com remarcações em reais estiver preenchido, deve exibir o somatório do valor da primeira emissão em reais mais o Novo valor do custo com remarcações em reais.
- Se novo custo com remarcações em reais não estiver preenchido e houver Novo Valor de custo com remarcações calculado, deve exibir o somatório do valor da primeira emissão em reais mais Novo Valor do custo com remarcações calculado.
- Se Novo Valor do custo com remarcações em reais não estiver preenchido e não houver Novo Valor do custo com remarcações calculado, deve exibir o somatório do valor da primeira emissão em reais mais o valor atual do Custo com remarcações em reais.

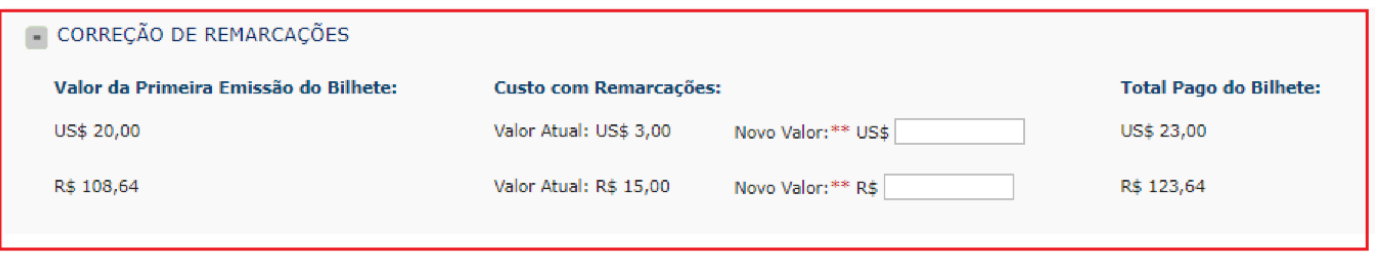

#### Figura 8: Quadro "Correção de Remarcações" - internacional

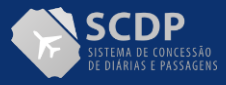

## **Funcionamento**

Os campos editáveis dos quadros **"Correção da Passagem"** e **"Correção de Remarcações**", se preenchidos:

- Devem atender às condições descritas de limitação dos valores e descrições contidas nesse documento, caso contrário será emitida mensagem de erro e impedida a concretização da ação.
- Para **bilhetes nacionais**, a Correção do valor do custo com remarcações deve ocorrer quando **Novo Valor do custo com remarcações estiver preenchido**. O SCDP concentrará o novo custo informado na última remarcação do bilhete e removerá os custos originais das remarcações anteriores.
- Para **bilhetes internacionais**, é possível Corrigir o **custo com remarcações** de bilhete preenchendo **exclusivamente o campo "Nova cotação"**. Nesse caso, a Nova Cotação deve ser diferente de zero, o Novo Valor do custo com remarcações em dólares e o Novo Valor do custo com remarcações em reais não devem estar preenchidos.
- Outra opção de correção de bilhetes internacionais é através da correção do Custo com remarcações de bilhete por preenchimento de campo(s) do Quadro "Correção de Remarcações". Ocorre quando Novo Valor do custo com remarcações em dólares e/ou Novo Valor do custo com remarcações em reais estiverem preenchidos.

O sistema concentrará os custos com remarcações (na moeda do bilhete e em reais) na última remarcação e removerá os custos originais das remarcações anteriores.

Os novos valores serão definidos da seguinte forma:

- o Quando for corrigida a Cotação do bilhete:
	- O valor informado em Nova Cotação deve ser diferente de zero;
	- Se Nova Cotação for zero e Novo Valor de custo com remarcações em dólar não estiver preenchido será apresentado o quociente do Novo Valor do custo com remarcações em reais dividido pelo Valor Atual do custo com remarcações na moeda do bilhete.
	- Se Nova Cotação for zero e Novo Custo com remarcações em dólares estiver preenchido será apresentado o quociente do Novo Valor do custo com remarcações em reais dividido pelo Novo Custo com remarcações em dólares.
- o Quando for corrigido o valor da última remarcação do bilhete:
	- Custo em dólares: se preenchido será o Novo Valor do custo com remarcações em dólares, ou; se não preenchido, o Valor Atual do custo com remarcações em dólares.
- Custo em reais: se preenchido será o novo valor do custo com remarcações em reais, ou; Novo Custo com remarcações, se alterada a cotação, ou; Valor Atual do custo com remarcações em reais, caso contrário.
- Após alterar valores nos quadros referenciados, o SCDP emitirá confirmação da operação, para que os usuários verifiquem se os valores informados de correção estão compatíveis.

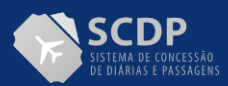

Ou seja, ao se corrigir, por exemplo, o valor da tarifa do bilhete em "Correção da Passagem", o valor do "Custo de Remarcações" deve ser compatibilizado com o novo valor. **A verificação dessa compatibilidade é de responsabilidade do usuário que está corrigindo valores**.

• Apenas um dos campos pode estar preenchido: ou Nova Cotação ou Novo Valor de custo com remarcações em reais.

**Atenção!** Se Nova Cotação **não** estiver preenchida e Novo Valor de custo com remarcações em **dólares estiver preenchido**, novo custo com remarcações em reais **deve** ser preenchido pelo usuário.

- Será realizado **ajuste no teto orçamentário** nos seguintes casos:
	- o Bilhete internacional:
		- Se Novo Custo com remarcações em dólares estiver preenchido, deve ser calculada a diferença do Novo Valor de custo com remarcações em dólares menos o Valor do custo atual com remarcações em dólares, desde que esse valor não seja igual a zero. E o resultado será abatido do Teto orçamentário.
		- Se Novo Valor do custo com remarcações em reais estiver preenchido, deve ser calculada a diferença entre o Novo Valor do custo com remarcações em reais menos o Valor atual do custo com remarcações em reais, desde que esse valor não seja igual a zero, será abatido do Teto orçamentário.
		- Se Novo Valor do custo com remarcações em reais não estiver preenchido e houver o cálculo para Novo Valor do custo com remarcações, deve ser calculada a diferença entre o Novo Valor do custo com remarcações (calculado) menos o Valor atual do custo com remarcações em reais, desde que esse valor não seja igual a zero, será abatido do Teto orçamentário.
	- o Existindo valor a realizar (diferença calculada não é zero):
		- Se todas as remarcações foram realizadas usando o mesmo empenho, o SCDP fará o lançamento no teto orçamentário nesse empenho utilizado.
		- Caso contrário, o sistema exibirá os empenhos que foram usados em remarcações do bilhete e será obrigatória a seleção de um deles pelo usuário para que o processo continue, conforme figura 9:
			- Sendo possível abortar a operação e, nesse caso, nenhum ajuste será efetivado.
			- No entanto, confirmado um empenho, o sistema o associará à última remarcação do bilhete e fará o lançamento no teto orçamentário do empenho indicado.
- Caso não haja saldo de teto para a realização será exibida mensagem de erro explicitando a questão e nenhuma alteração será efetivada.

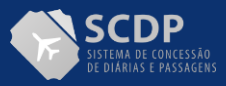

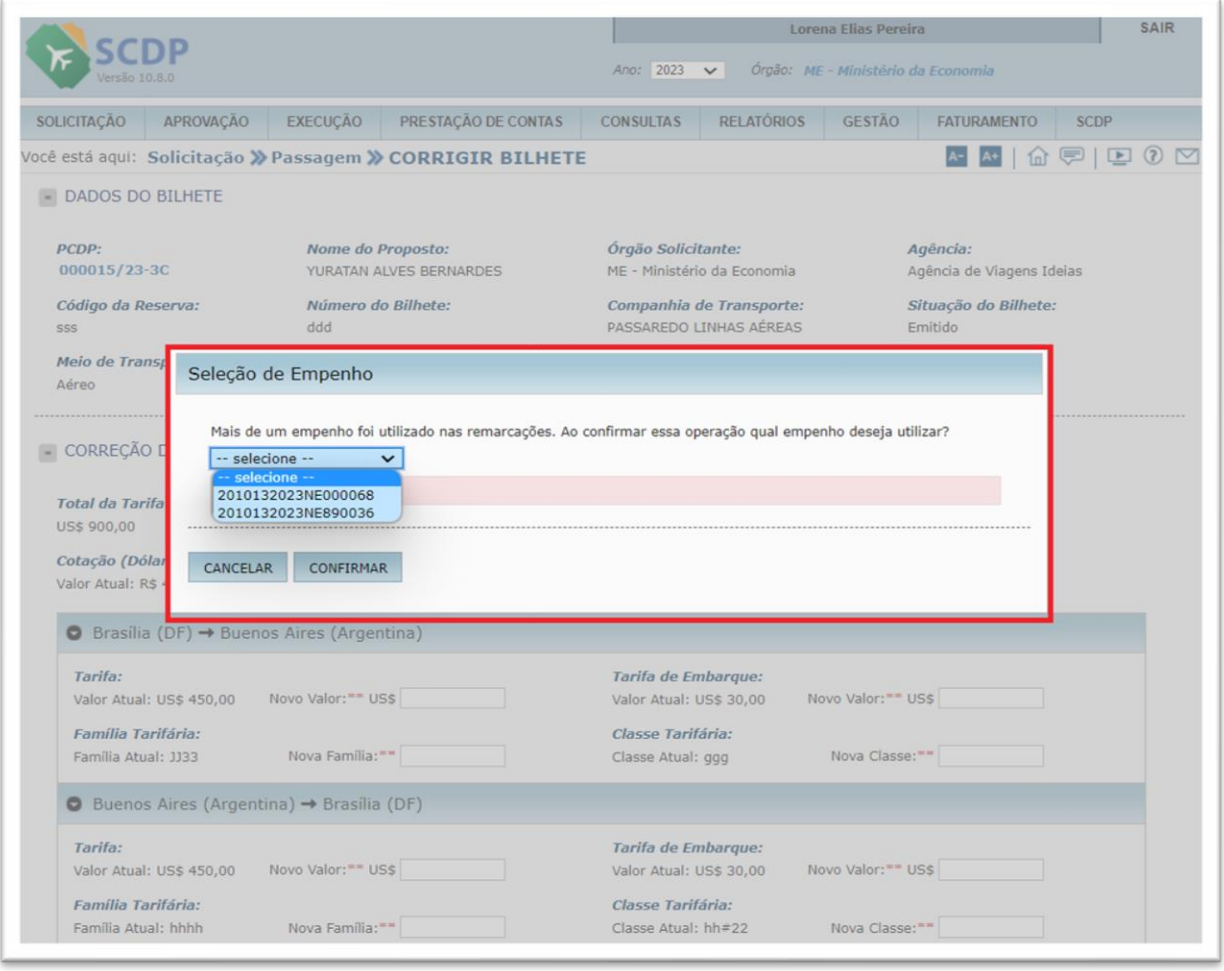

Figura 9: Solicitação de indicação de empenho

- Além das previsões descritas anteriormente, o quadro "Histórico do Bilhete", em caso de bilhete com ocorrência de remarcação, o conjunto de "dados alterados", conterá:
	- o Empenho: preenchido com o novo empenho associado à última remarcação, se houver.